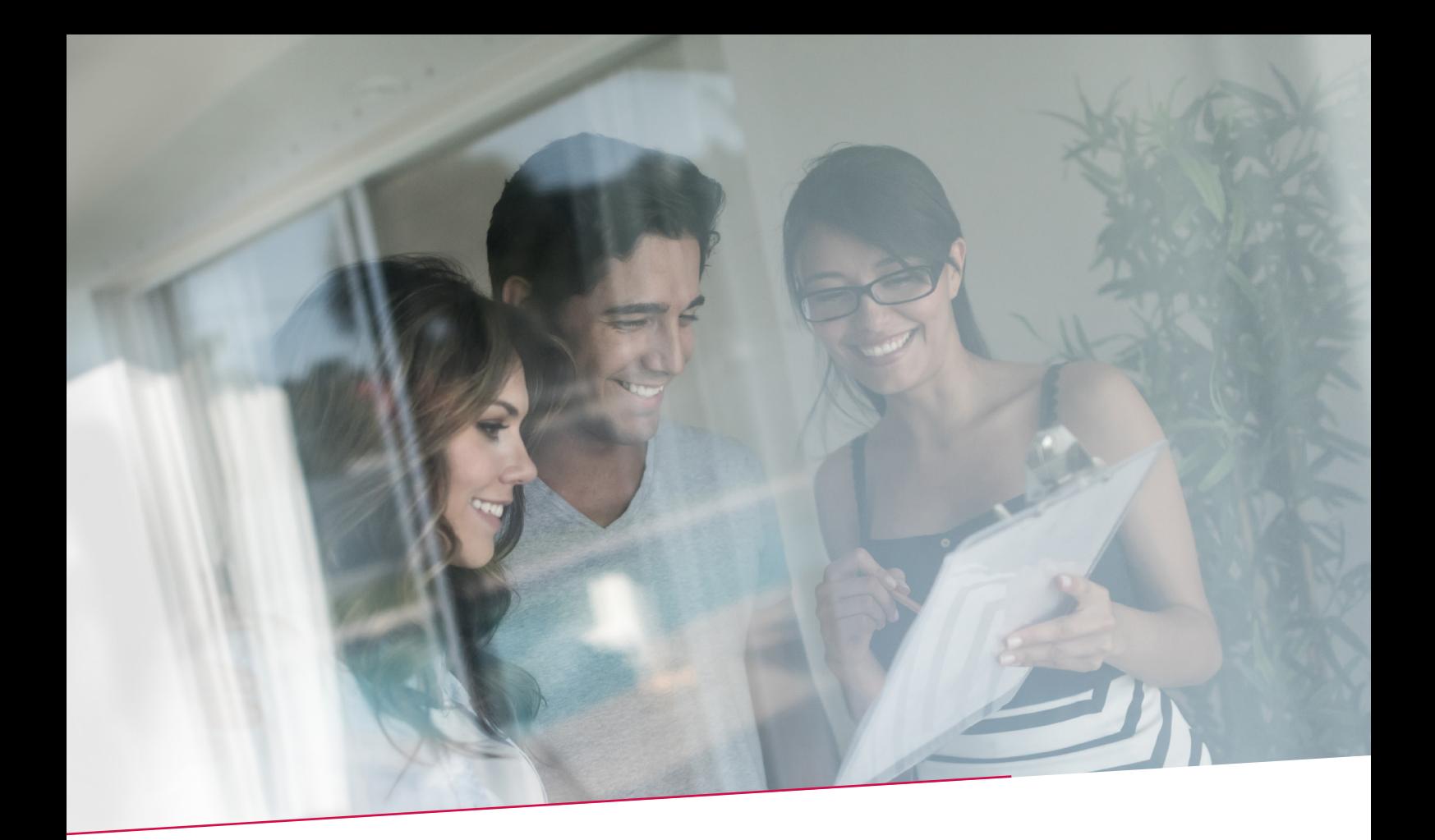

# QUICK GUIDE KREDIETMARKTEN

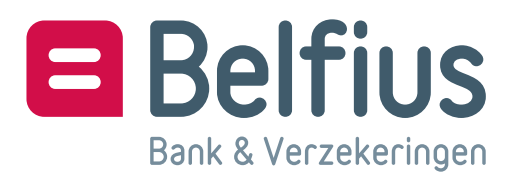

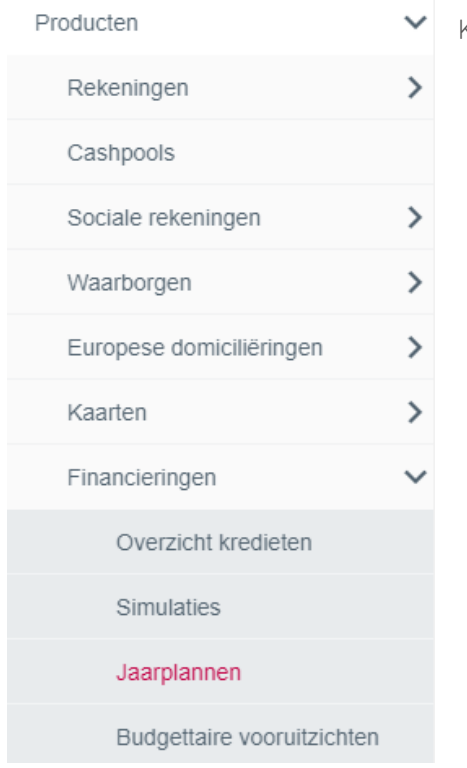

Klik op Producten/Financieringen/Jaarplannen.

Met deze optie raadpleegt u alle jaarplannen en de eraan gelinkte leningen van uw entiteit. Indien u in het kader van het betrokken jaarplan recht hebt op deze dienst (zie verder), dan kan u hiermee online nieuwe leningen bestellen.

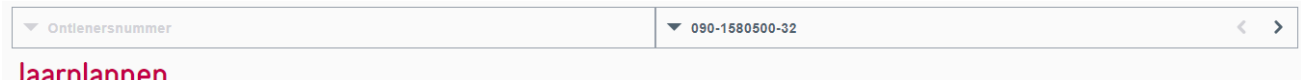

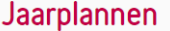

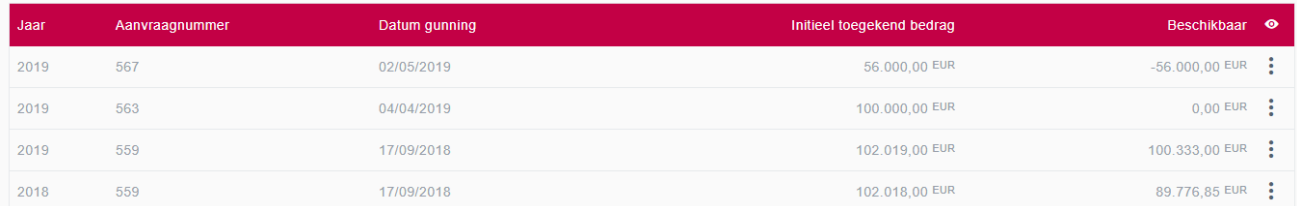

Dit is de overzichtspagina met alle jaarplannen van uw entiteit. De tabel bevat per kolom volgende gegevens:

- Jaar: jaar waarvoor het jaarplan werd aangevraagd en aan Belfius werd gegund. Een jaarplan kan voor meerdere jaren tegelijk aangevraagd zijn.
- Aanvraagnummer: elk jaarplan krijgt een uniek nummer. Is het jaarplan over meerdere jaren gespreid, dan kan hetzelfde aanvraagnummer in verschillende begrotingsjaren voorkomen.
- Datum gunning: de datum waarop het jaarplan door uw entiteit gegund werd.
- Initieel toegekend bedrag: het totale bedrag dat door uw entiteit gegund werd en waarvoor u kredieten kan bestellen.
- Beschikbaar: het bedrag waarvoor u nog kredieten kan bestellen binnen het geselecteerde jaarplan.
- Opgenomen bedrag: het bedrag aan kredieten dat u reeds besteld hebt. Dit bedrag is de som van alle kredieten die terug te vinden zijn in de optie 'Gelinkte Kredieten', alsook van alle kredieten in de status 'Getekend' en 'In afwachting'.

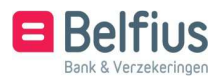

• Uiterste vervaldatum: de vervaldatum van het jaarplan. Na deze datum kan u geen kredieten meer aanvragen, evenmin reeds ingevoerde bestelbonnen ondertekenen.

U kan de gegevens van de kolom aanpassen met een filter:

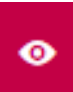

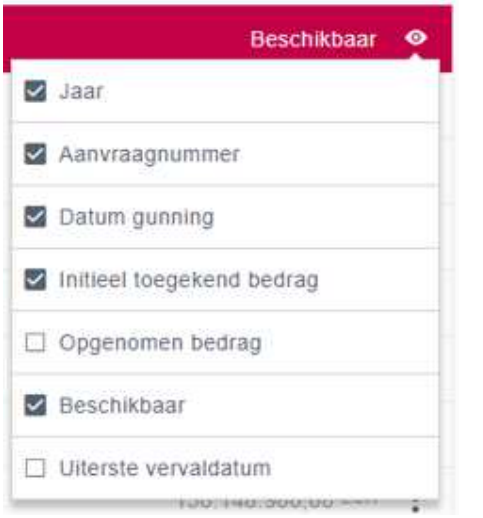

De verschillende opties in dit scherm worden verder besproken. Hier alvast een overzicht.

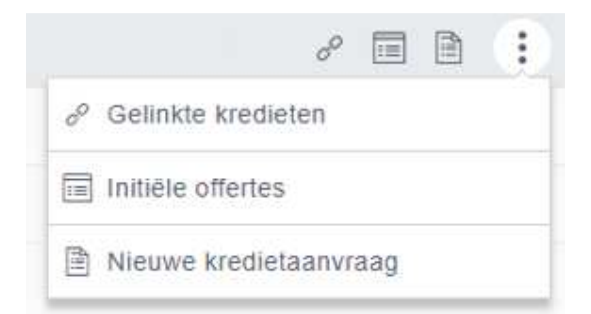

- Gelinkte kredieten: hier vindt u de kredieten die toegekend zijn binnen het geselecteerde jaarplan.
- Initiële offertes: hier vindt u de modaliteiten van de verschillende offertes waaruit het geselecteerde jaarplan bestaat.
- Nieuwe kredietaanvraag: in dit scherm selecteert u de effectieve offertes om een nieuwe kredietaanvraag te doen.

Beschikt u over meerdere ontlenersnummers, dan kan u hier makkelijk met de knop of keuzelijst aan de rechterkant het ontlenersnummer wisselen.

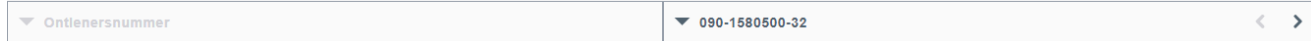

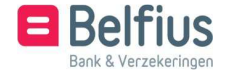

### Gelinkte kredieten

In dit scherm vindt u de kredieten die gelinkt zijn aan het geselecteerde jaarplan. Het gaat om alle kredieten die besteld zijn in het kader van dit jaarplan, zowel online als via bestelbonnen op papier. De aangevraagde langetermijnkredieten verschijnen in dit scherm ten vroegste op de eerste bankwerkdag na ondertekening van de bestelbon. De kortetermijnkredieten, de zgn. verdisconteringen, verschijnen de dag zelf. Naargelang het type krediet zal de inhoud van de kolommen verschillen. Voor verdisconteringen wordt enkel het kredietnummer, de duur en het bedrag weergegeven.

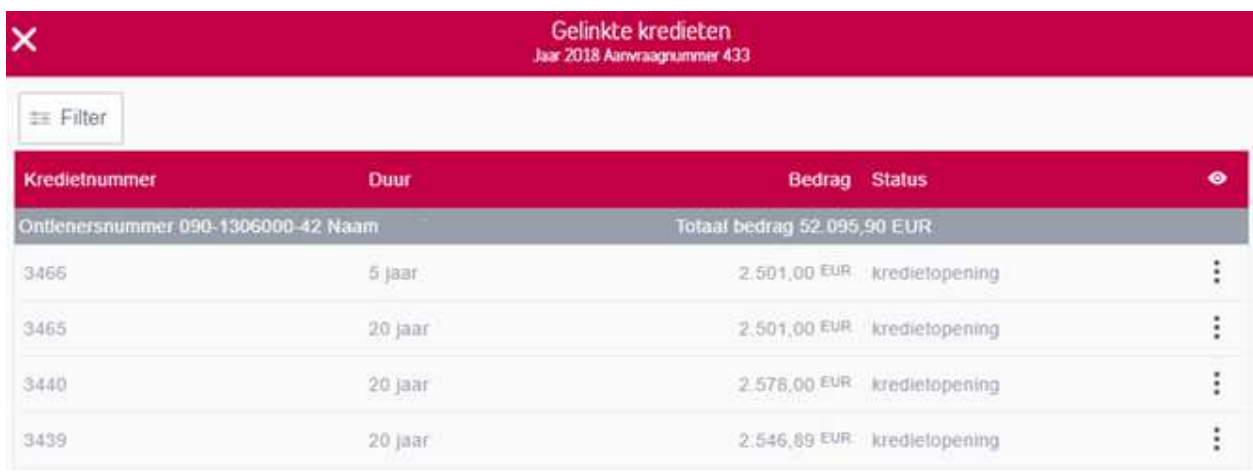

De tabel met gelinkte kredieten bevat per kolom volgende gegevens:

- Kredietnummer
- Duur
- Bedrag
- Status
- Rekeningnummer
- Periodiciteit herziening
- Ontlenersnummer
- Datum concretisering

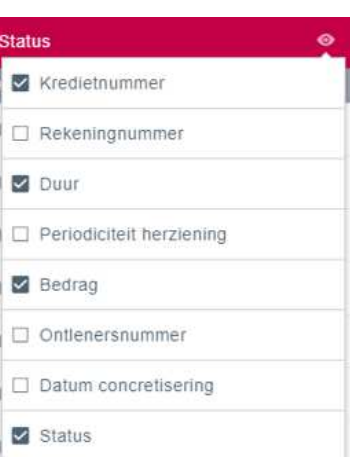

U vraagt de details van alle kredieten die opgenomen worden in de 'Inventaris van uw leningen' op door op 'Detail' te klikken. Dit icoon is niet toegankelijk voor verdisconteringen, geschrapte kredieten en kredieten aangevraagd door een ander ontlenersnummer (090-) in het kader van dit geselecteerde jaarplan.

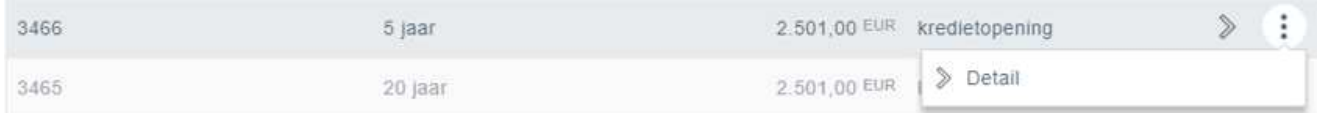

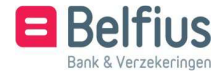

#### Initiële offertes

Dit scherm bevat een overzicht van het aantal offertes binnen het geselecteerde jaarplan. Dit scherm verschijnt enkel wanneer een jaarplan uit meer dan 3 offertes bestaat. Is dit niet het geval, dan verschijnt onmiddellijk het volgende scherm met de detailgegevens van de offertes.

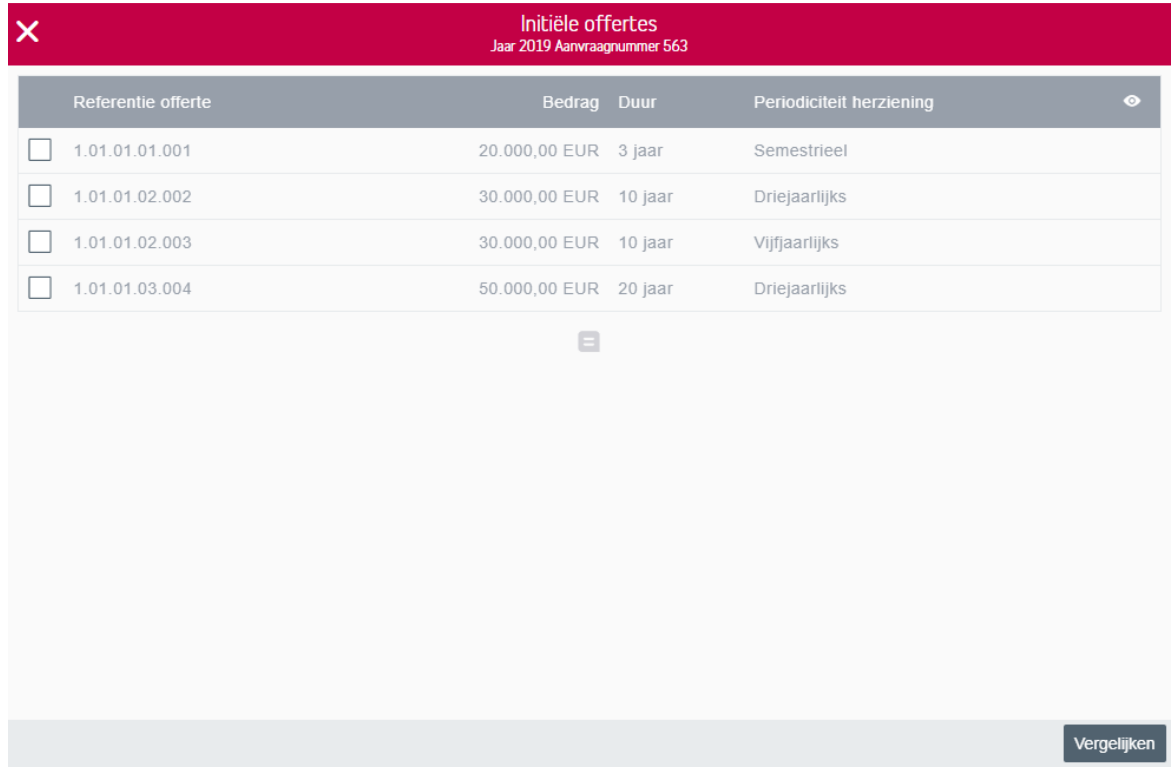

U kan maximaal 3 offertes selecteren en de detailgegevens vergelijken door in het bijhorende selectievakje een vinkje te plaatsen en vervolgens op 'Vergelijken' te klikken.

Het scherm met detailgegevens van geselecteerde offertes:

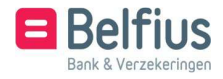

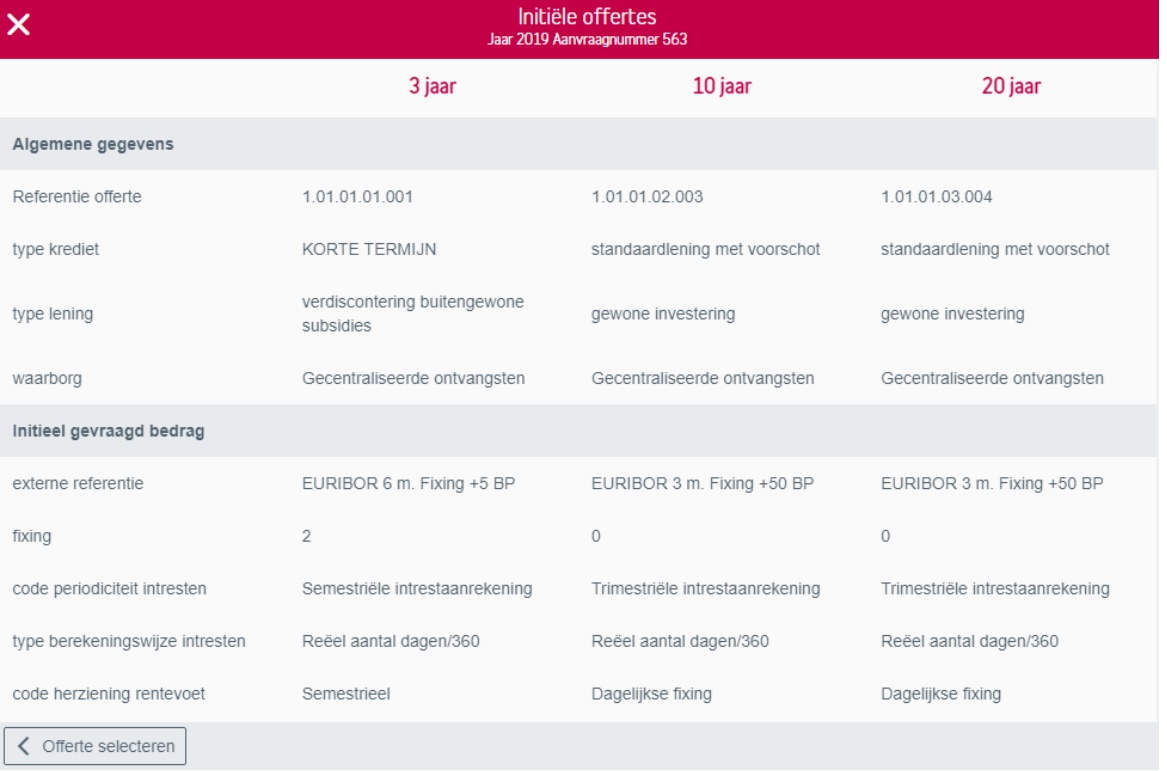

## Nieuwe kredietaanvraag

Dit is hetzelfde scherm als 'Initiële Offertes' met het verschil dat u in de detailgegevens effectief een kredietaanvraag kan doen via de knop 'Bestellen'.

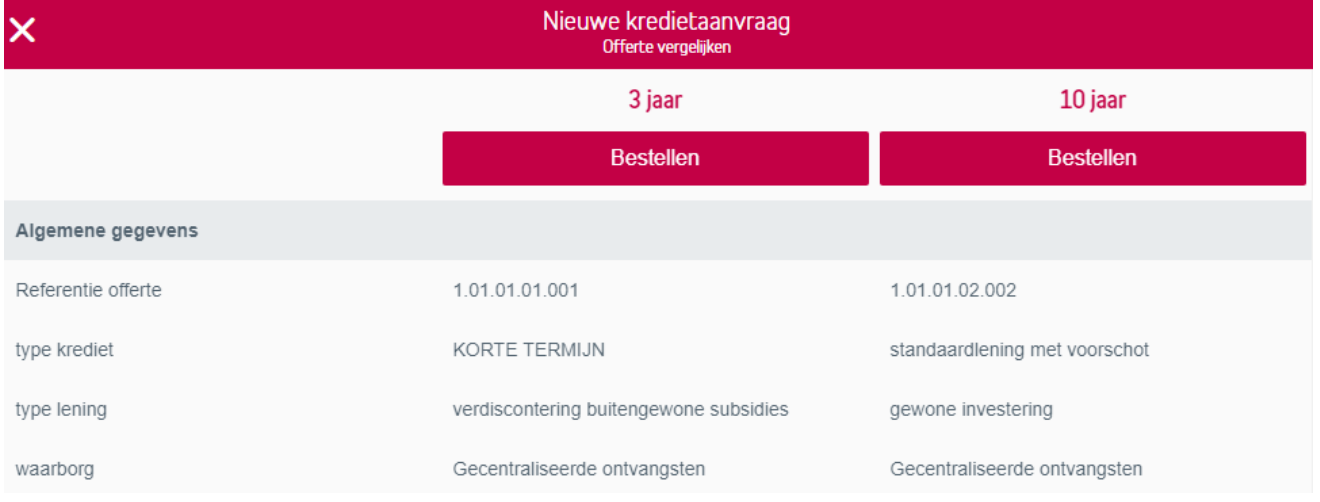

Het bestelscherm voor het inbrengen van offertegegevens:

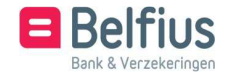

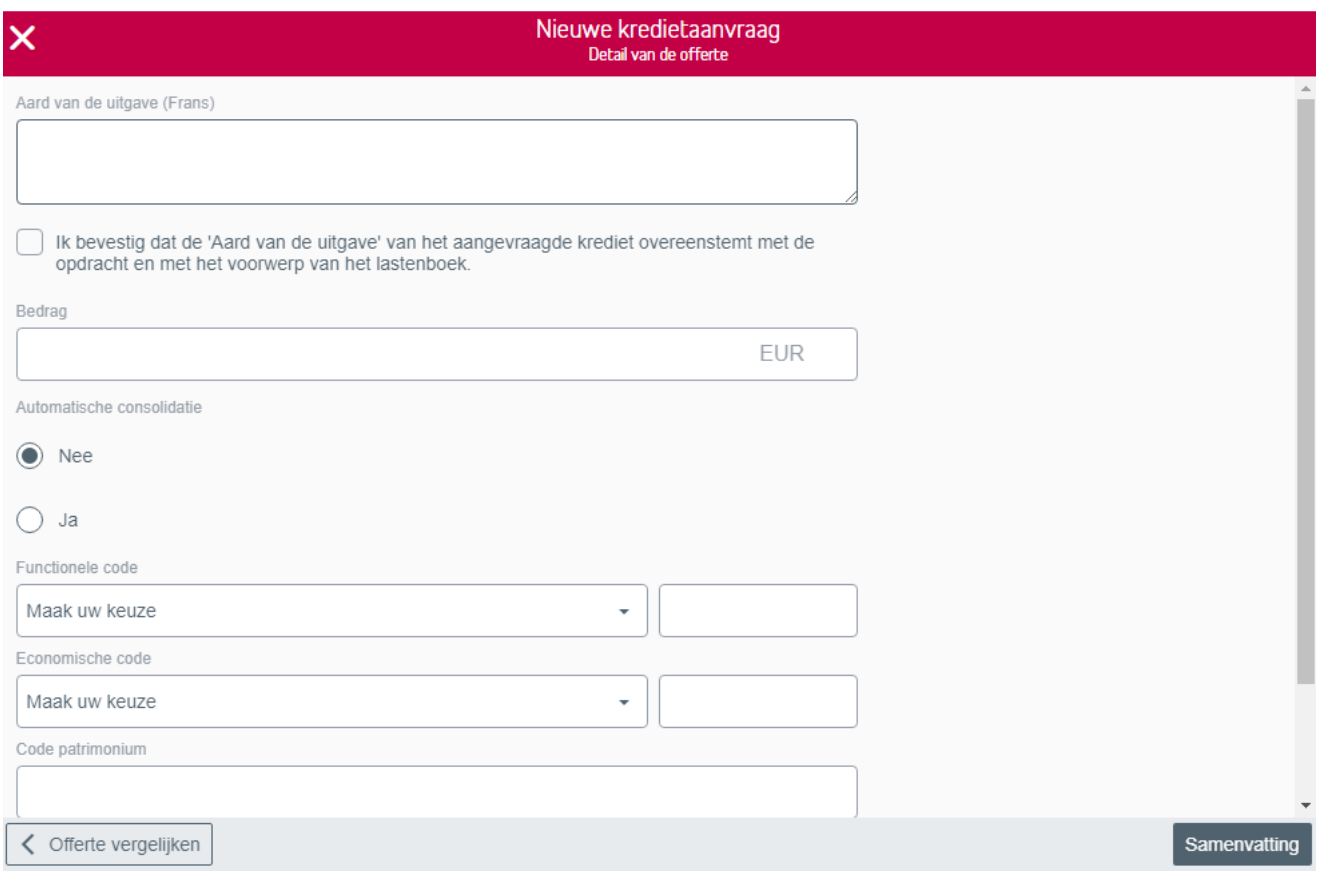

Hier zijn - afhankelijk van het type krediet - een aantal verplichte zones .

- Ontlenersnummer
- Aard van de uitgave: de bestemming van de lening die overeenstemt met het voorwerp van het lastenboek en de opdracht (voor tweetalige entiteiten zowel in het Nederlands als in het Frans in te vullen).
- Bevestiging 'Aard van de uitgave'
- Code enveloppe
- Bedrag: minimum 125 EUR of hoger, indien zo in het lastenboek bepaald.
- Automatische consolidatie: 'Nee'of 'Ja' (zone verschijnt enkel indien de keuze volgens het lastenboek mogelijk is).
- Functionele code/Beleidsveld: Deze code is afhankelijk van uw type boekhouding. Het 1e deel van de code selecteert u via een dropdownbox (vast gedeelte), het 2e gedeelte vult u vrij in (variabel). Samen bestaan het vaste en variabele gedeelte maximaal uit 7 cijfers.
- Economische code/Algemene Rekening: Deze code is afhankelijk van uw type boekhouding. Het 1e deel van de code selecteert u via een dropdownbox (vast gedeelte), het 2e gedeelte vult u vrij in (variabel). Samen bestaan het vaste en variabele gedeelte maximaal uit 7 cijfers.
- Code patrimonium
- Andere specificaties

Bij een kortetermijnkrediet, dus een verdiscontering, kunnen volgende zones ingevuld worden.

- Visumnummer: terug te vinden op de vaste belofte van toelage.
- Budgetcode: gelieve uit de voorstellen in de dropdownbox de subsidiërende overheid te selecteren.
- Aannemers, leveranciers, rechthebbenden: hier kunnen de namen van de rechthebbenden van de subsidie worden vermeld.

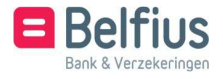

Zijn de gewenste gegevens ingevuld, dan krijgt u een samenvatting van de kredietaanvraag door op 'Samenvatting' te klikken. In de samenvatting bevestigt u de kredietaanvraag door op 'Bevestigen' te klikken.

Een voorbeeld van dit scherm:

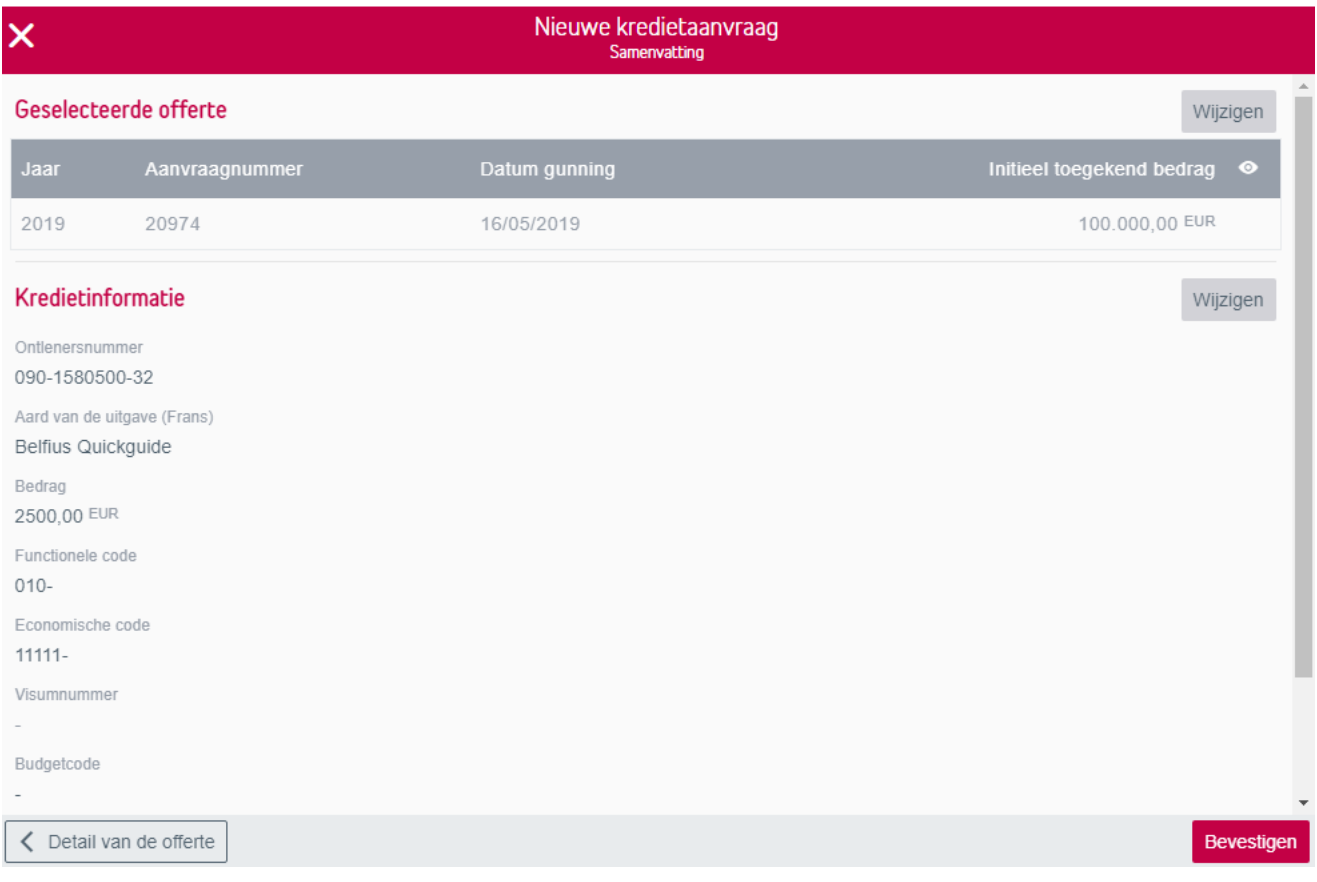

#### Opvolging bestelbonnen

Bestelbonnen volgt u op via 'Te tekenen/Kredieten' en 'Transacties in voorbereiding/Normale transacties/Kredieten'.

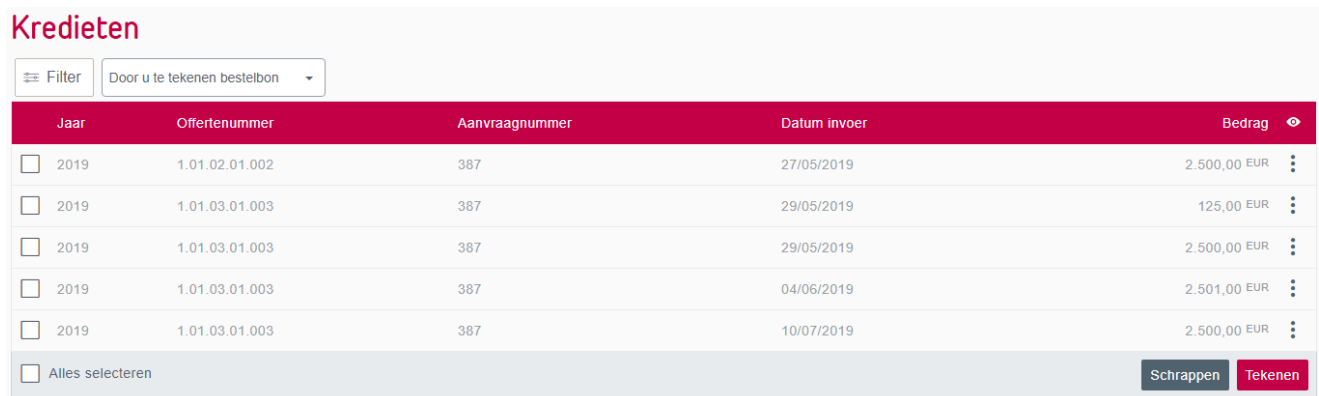

De tabel met bestelbonnen bevat per kolom volgende gegevens:

- Jaar
- Offertenummer
- Aanvraagnummer

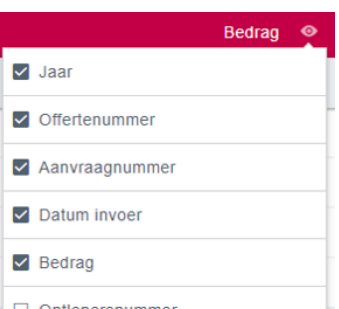

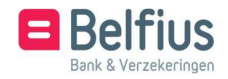

- Datum invoer
- Bedrag
- Ontlenersnummer
- Status
- In Te tekenen/Kredieten hebt u keuze uit:

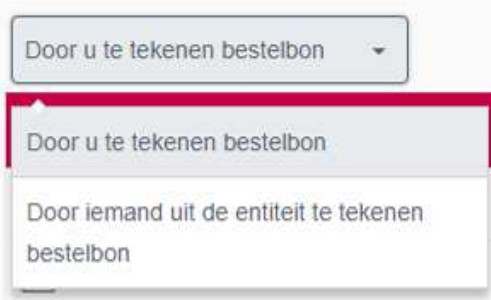

In Transacties in voorbereiding/Normale transacties/Kredieten hebt u keuze uit:

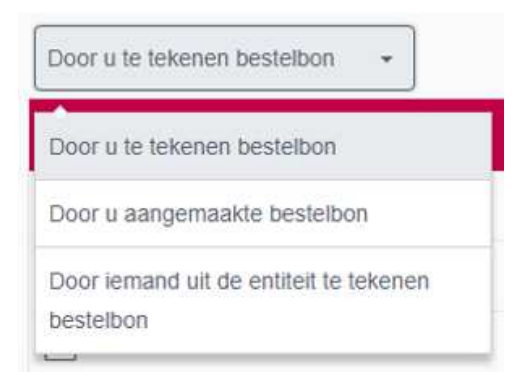

Afhankelijk van uw keuze hebt u volgende opties voor uw kredieten:

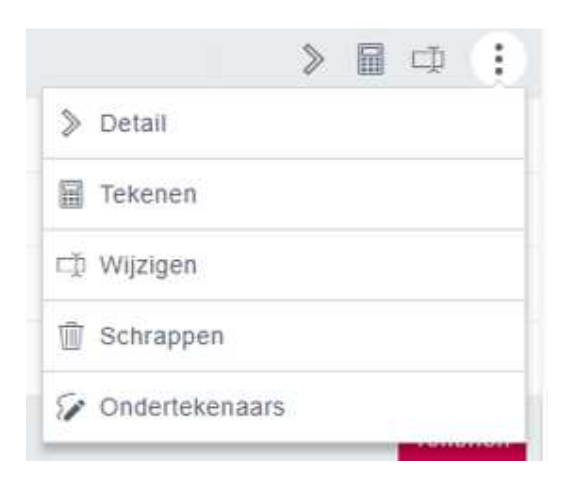

- Detail: dit scherm bevat alle detailgegevens van de ingevoerde bestelbon. U vindt hier ook wie de bestelbon ondertekend heeft of wie deze nog dient te tekenen.
- Tekenen: hiermee kan u 1 of meerdere kredieten tekenen. Met het selectievakje naast het krediet ondertekent u meerdere kredieten. Door op 'Alles selecteren' te klikken, ondertekent u alle kredieten.

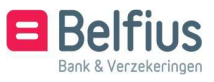

- Wijzigen: is een bestelbon nog niet volledig ondertekend, dan kan u met deze optie nog steeds wijzigingen aan de ingevoerde gegevens aanbrengen. Let op: indien meerdere handtekeningen vereist zijn, dan worden alle reeds geplaatste handtekeningen na wijziging van de bestelbon geschrapt.
- Schrappen: hiermee schrapt u de geselecteerde bestelbon, die nog niet volledig ondertekend werd. Ondertekenaars: hier vindt u een overzicht met de personen die kunnen tekenen en die reeds hun handtekening geplaatst hebben.

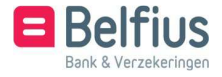